## FUNCTIONAL LEARNING DEMO

## User Permissions Management Set User Permissions to Connect Between Your Ports

Release 2020.1.1 Suveer Dhamejani, Principal Product Manager

Hi, I'm **Suveer Dhamejani** and I'm an Equinix Principal Product Manager and I'm part of Equinix's Interconnection Product Management team. In this video I'm going to show you how to remove a user's ability to manage any virtual resource in the ECX Fabric portal.

In this video I am going to show you how to limit a user's privileges to just making Layer 2 connections between your organization's ports. This capability requires the user to have access to at least the create and the view permissions for Layer 2 connections, as well as the permission to view Layer 2 Service Profiles.

I'm logged into the Equinix customer portal as a Customer Master Administrator and have selected an existing user in my organization, whose privileges I am looking to manage. As you can see, this user currently has permissions to perform all actions on all virtual resources on all of these ports.

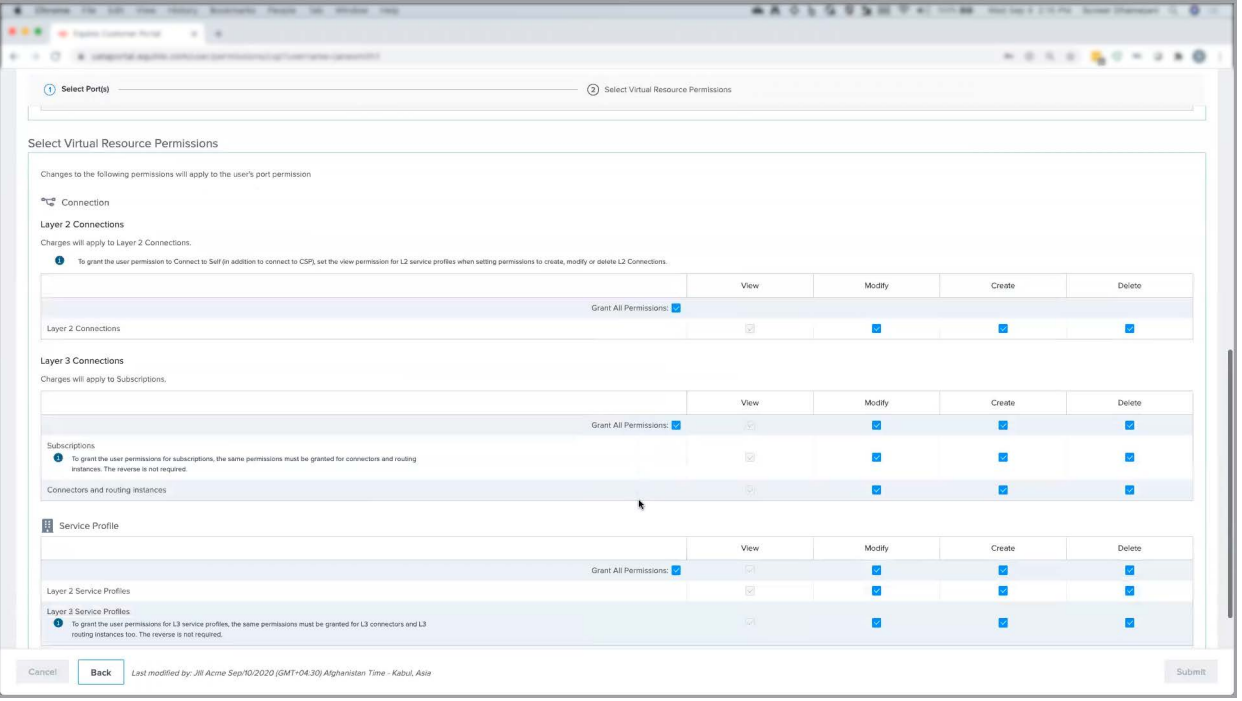

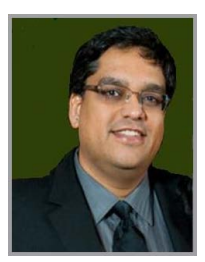

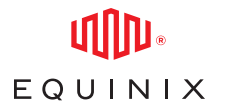

If I want to limit this user's privileges to making Layer 2 connections as well as to connect between my organization's ports, I just uncheck all the boxes for all Virtual Resources except for the Create and View capability for Layer 2 connections and the View permission for the Layer 2 Service Profile. I click on Submit and the changes are successfully saved.

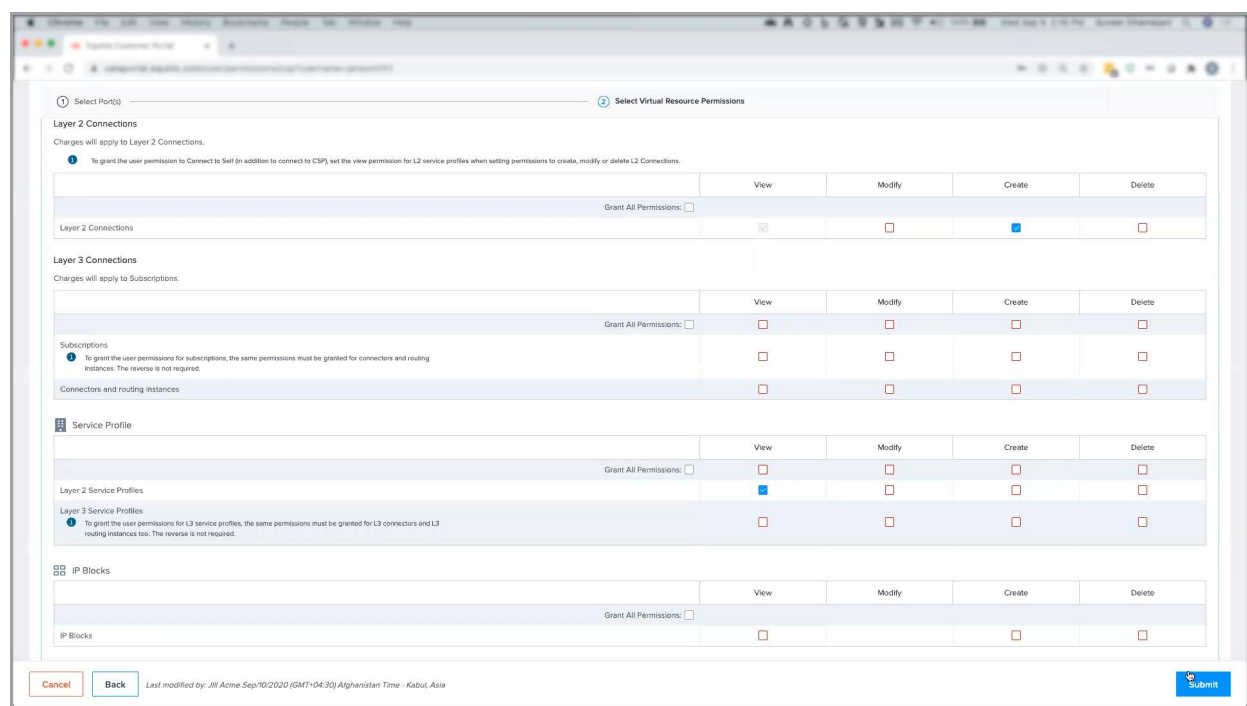

Since we unchecked all the other boxes this user's privileges are now limited to only performing this task. These settings will be enforced for the user when they login to the ECXF portal and begin a new session. If you are a reseller, you will not be able to assign these permissions for your customers as they do not have the capability to connect between your ports.

That concludes this demo. Thanks for watching!